# **von** *OpenOffice.org* **Example 12 Follows The Haushalt- und Controllingsoftware**<br>
Sascha Deutschkron, Dirk Draheim

Institut für Informatik utschkron, Dirk Dr<br>tut für Informatik<br>Universität Berlin Sascha Deutsch Freie Universität Berlin<br>draheim@acm.org, sascha@deutschkron.de

Dieser Beitrag stellt die Integration von *OpenOffice.org* in eine Lösung estract: Dieser Beitrag stellt die Integration von *OpenOffice.org* in eine Lösung<br>Haushalt und Controlling der Gruppe IT der Bundesanstalt für Finanzdienstleiseitrag stellt die Integration von *OpenOffice.org* in eine Lösung<br>
ontrolling der Gruppe IT der Bundesanstalt für Finanzdienstleis-<br>
vor. Durch die Lösung werden die Mitarbeiter in die Lage ver-Abstract: Dieser Beitrag stellt die Integration von *OpenOffice.org* in eine Lösung<br>uppe IT der Bundesanstalt für Finanzdienstleis-<br>Lösung werden die Mitarbeiter in die Lage ver-<br>zu erfassen und zu verwalten, sowie verschiedefü: r Haushalt und Controlling der Gruppe IT der Bundesanstalt<br>ngsaufsicht BaFin vor. Durch die Lösung werden die Mitarb<br>tzt, haushaltsrelevante Maßnahmen zu erfassen und zu verwalt<br>Auswertungen über den Haushalt der Gruppe IT ne Auswertungen über den Haushalt der Gruppe IT zu erzeugen.

#### 1 Eminungswesen  $\mathbf 1$

Einleitung<br>der Vereinigung der ehemaligen Aufsichtsämter für das Kreditwesen BAKred, für das der ehemaligen Aufsichtsämter für das Kreditwesen BAKred, für das BAV und für den Wertpapierhandel BAWe ist am 1. Mai 2002 die nter für das Kreditwesen BAKred, für das<br>ierhandel BAWe ist am 1. Mai 2002 die<br>: BaFin hervorgegangen. Sie beschäftigt Aus der V ereinigung der ehemaligen Aufsichtsämter für das Kreditwesen BAKred, für das<br>ungswesen BAV und für den Wertpapierhandel BAWe ist am 1. Mai 2002 die<br>stalt für Finanzdienstleistungsaufsicht BaFin hervorgegangen. Sie beschäft Versicherungswesen BAV un d für den Wertpapierhandel BAWe ist am 1. Mai 2002 die<br>stleistungsaufsicht BaFin hervorgegangen. Sie beschäftigt<br>eiter und beaufsichtigt knapp 2.400 Kreditinstitute, rund 800<br>und annähernd 700 Versicherungsunternehmen (Sta Bundesanstalt für Finanzdienstleistungsaufsicht BaFin hervorgegangen. Sie beschäftigt undesanstalt für Finanzdienstleistungsautsicht BaFin hervorgegangen. Sie beschäftigt<br>isgesamt cirka 1.300 Mitarbeiter und beaufsichtigt knapp 2.400 Kreditinstitute, rund 800<br>inanzdienstleistungsinstitute und annähernd 700 insgesamt cii ka 1.300 Mitarbeiter und t<br>leistungsinstitute und annä<br>bei untergliedert sich die I<br>vier Stabsstellen [BaF03]. In der Ausganischer Statigsmissituation wurden die BaFin in 17 Abteilungen, drei Gruppen, rund 130<br>Referate und vier Stabsstellen [BaF03].<br>In der Ausgangssituation wurden die Prozesse für Haushalt und Controlling Softwarelengthe und vier bubbblement

n 2009). Daoer antergreeert sien die Exercise<br>Referate und vier Stabsstellen [BaF03].<br>In der Ausgangssituation wurden die I von Standard-Textverarbeitung und Standard-Tabel-<br>von Standard-Textverarbeitung und Standard-Tabel-Laa 051.<br>
Arbeitsweise für Haushalt und Controlling Software-<br>
Arbeitsweise war zeitaufwendig und fehleranfällig. In der In der Aus gangssituation wurden die Prozesse für Haushalt und Controlling Software-<br>Ilich durch Verwendung von Standard-Textverarbeitung und Standard-Tabel-<br>ion unterstützt. Die Arbeitsweise war zeitaufwendig und fehleranfällig. In seitig le ediglich durch Verwendung von Standard-Textverarbeitung und Standard-Tabel-<br>ulation unterstützt. Die Arbeitsweise war zeitaufwendig und fehleranfällig. In der<br>gen Lösung wird eine zweischichtige GUI-Datenbank-Anwendung ver lenkalkulation unterstützt. Die Arbeitsweise war zeitaufwendig und fehleranfällig. In der aalkulation unterstützt. Die Arbeitsweise war zeitaufwendig und fehleranfällig. In der<br>eitigen Lösung wird eine zweischichtige GUI-Datenbank-Anwendung verwendet, die<br>ciell und ad hoc für die Gruppe IT entwickelt wurde, ind derzeitigen Lösun g wird eine zweischichtige GUI-Datenbank-Anwendung verwendet, die<br>c für die Gruppe IT entwickelt wurde, indem die benötigten Prozesse di-<br>irden. Die Software bietet neben der automatischen Report-Generierung<br>dokumentübergr speziell ur nd ad hoc für die Gruppe IT entwickelt wurde, indem die benötigten Prozesse di-<br>Schildet wurden. Die Software bietet neben der automatischen Report-Generierung<br>stellung dokumentübergreifender Integritätsbedingungen. Sie is rekt abgebildet wurden. Die Software bietet neben der automatischen Report-Generierung et wurden. Die Software bietet neben der automatischen Report-Generierung<br>lung dokumentübergreifender Integritätsbedingungen. Sie ist mit einer auto-<br>hnittstelle an das SAP-System der BaFin angeschlossen, über die alle kos die Sich werden. Es wird zunächst das Konzept der bisherigen Software erklärt. Dann wird ausgehend von<br>Es wird zunächst das Konzept der bisherigen Software erklärt. Dann wird ausgehend von  $\ddot{\phantom{0}}$ 

n.<br>Einstehenden Baten Importert werden, am dem geplanten Fraasmat gegenabergestert zahn.<br>Einstehenden von *OpenOffice.org* erläutert. Das Hauptaugenmerk liegt daauf der Bedienbarkeit das Konzept der bisherigen Software erklärt. Dann wird ausgehend von<br>Ser Lösung die Integration von *OpenOffice.org* erläutert. Das Hauptaugenmerk liegt da-<br>auf der Bedienbarkeit des neuen Produkts. D Es wir d zunächst das Konzept der bisherigen Software erklärt. Dann wird ausgehend von<br>Lösung die Integration von *OpenOffice.org* erläutert. Das Hauptaugenmerk liegt da-<br>der Bedienbarkeit des neuen Produkts. Durchführbarkeit und jedoch nicht außer Acht gelassen. Eine weitere Motivation besteht in der Suche nach einer dieser Lösung die Integration von OpenOffice.org erläutert. Das Hauptaugenmerk liegt dag die Integration von *OpenOffice.org* erläutert. Das Hauptaugenmerk liegt edienbarkeit des neuen Produkts. Durchführbarkeit und Gesamtkosten werd<br>außer Acht gelassen. Eine weitere Motivation besteht in der Suche nach ein<br>

Zum besseren Verständis und zur Abgrenzung werden hierbei folgende Phasen unterschie-

- *Phase 0.* bis 12/2003, keine Automatisierung der Prozesse, Einsatz von Office-<br>
► *Phase 0.* bis 12/2003, keine Automatisierung der Prozesse, Einsatz von Office-<br>
Applikationen (Textverarbeitung/Tabellenkalkulation) zu • *Phase 0.* bis 12/2003, keine Automatisierung der Prozesse, Einsatz von Applikationen (Textverarbeitung/Tabellenkalkulation) zur Unterstützung.<br>• *Phase 1*. Einsatz einer individuellen Java-basierten Datenbankanwendung.
- *Phase 2.* Integration von *OpenOffice.org*.
- Phase 2. Integration von OpenOffice.org.
- *Phase 2.* Integration von *OpenOffice.org*.<br>● *Phase 3.* Zukünftige Phase, Zielsetzung: behördenweite IT-Unterstützung von Haus-<br>halt und Controlling: die zukünftige Systemlandschaft wird zur Zeit diskutiert. halt und Controlling; die zukünftige Systemlandschaft wird zur Zeit diskutiert.

### 2 Ausgangssituation  $\overline{\phantom{a}}$   $\overline{\phantom{a}}$

**usgangssituation**<br>Kapitel beschreibt grob die Haushaltsplanungs- und Controllingmaßnahmen, die in in der Gruppe IT der Gruppe IT der BaFin zum Einsatz gekommen sind. Es soll ein Verständnis<br>Phase 0 in der Gruppe IT der BaFin zum Einsatz gekommen sind. Es soll ein Verständnis eses Kapitel beschreibt grob die Haushaltsplanungs- und Controllingmaßnahmen, die in ase 0 in der Gruppe IT der BaFin zum Einsatz gekommen sind. Es soll ein Verständnis<br>die verschiedenen Prozesse geschaffen werden. Weiterh l beschreibt grob d<br>Gruppe IT der Ba<br>iedenen Prozesse<br>kurz beschrieben.

### $\overline{1}$ die Adustrumenbeschreibung<br>Literaturgeibung

Haushaltsmaßnahmen<br>Haushaltsmaßnahme lässt sich in drei Teile gliedern: (i) den Maßnahmenkopf, (ii) 211 – Haushaltsmalthalt der<br>Eine Haushaltsmaßnahme lässt sich in drei Teile gliedern: (i) den Maßnahmenkopf, (ii)<br>die Maßnahmenbeschreibung und (iii) den Haushalt der Maßnahme. Der Maßnahmenkopf Eine Haushaltsmaßnahme lässt sich in drei Teile gliedern: (i) den Maßnahmenkopf, (ii)<br>die Maßnahmenbeschreibung und (iii) den Haushalt der Maßnahme. Der Maßnahmenkopf<br>enthält Informationen zur Klassifizierung. Dem Maßnahme haltsmaßnahme lässt sich in drei Teile gliedern: (1) den Maßnahmenkopf, (11)<br>hmenbeschreibung und (iii) den Haushalt der Maßnahme. Der Maßnahmenkopf<br>prmationen zur Klassifizierung. Dem Maßnahmenkopf folgt eine inhaltliche nahmenbeschreibung und (iii) den Haushalt der Maßnahme. Der Maßnahmenkopf<br>nformationen zur Klassifizierung. Dem Maßnahmenkopf folgt eine inhaltliche Be-<br>ng der Maßnahme. Hierbei ist für alle Maßnahmen dieselbe Struktur in enthält Infor rmationen zur Klassifizierung. Dem Maßnahmenkopf folgt eine inhaltliche Be-<br>der Maßnahme. Hierbei ist für alle Maßnahmen dieselbe Struktur in Form von<br>rgegeben. Den Abschluss bildet bei jeder Maßnahme eine Auflistung der v schr Kapiteln vorgegeben. Den Abschluss bildet bei jeder Maßnahme eine Auflistung der vor-Haphem Vorgegeben. Den Hosemass onder der jeder Mashamme eine Hamstang der Vor<br>aussichtlich benötigten Haushaltsmittel. Diese werden in sogenannte Titel unterteilt. Ein<br>Titel bezeichnet den Verwendungszweck eines geplanten uussienu<br>Tital baa Their better. Here we wenderings.

der Phase 0 das Textverarbeitungsprogramm Word der Firma Microsoft verwenden.<br>
Um den Haushalt für ein Jahr zu planen, haben die Mitarbeiter der Gruppe IT der BaFin<br>
während der Phase 0 das Textverarbeitungsprogramm Word d Ther bestehmet den Verwendungszweit eines geplanten 1 ostens.<br>Um den Haushalt für ein Jahr zu planen, haben die Mitarbeiter der Gruppe IT der BaFin<br>während der Phase 0 das Textverarbeitungsprogramm Word der Firma Microsoft den Haushalt für ein Jahr zu planen, haben die Mitarbeiter der Gruppe IT der BaFin<br>rend der Phase 0 das Textverarbeitungsprogramm Word der Firma Microsoft verwen-<br>Für jede Haushaltsmaßnahme wurde ein Dokument angefertigt, e 0 das Textverarbeitungsprogramm Word der Firma Microsoft verwenshaltsmaßnahme wurde ein Dokument angefertigt, das im Aufbau den<br>en Teilen entspricht. Schließlich wurden alle Einzeldokumente zu einem<br>zusammengefasst. Um d det. Für jed Gesamtdokument zusammengefasst. Um die Summe aller benötigten Haushaltsmittel zu drei oben genannten Teilen entspricht. Schließlich wurden alle Einzeldokumente zu einem Destimmen, wurden die Einzelhaushalte der Maßnahmen mit einem Taschenrechner auf-<br>addiert.<br>Da diese Lösungen nicht nur unbefriedigend sondern auch im hohen Grade fehleranfällig addiert addrei

ertschloss man sich, eine datenbankbasierte und einheitliche Lösung zu schaffen<br>Da diese Lösungen nicht nur unbefriedigend sondern auch im hohen Grade fehleranfällig<br>waren, entschloss man sich, eine datenbankbasierte und e 1). Se Lösungen nicht nur unbefriedigend sondern auch im hohen Grade fehleranfällig<br>1). Mittels eines grafischen Front-Ends sind die verantwortlichen Mitarbeiter in der ese Lösungen nicht nur unbefriedigend sondern auch im hohen Grade fehleranfällig<br>i, entschloss man sich, eine datenbankbasierte und einheitliche Lösung zu schaffen<br>e 1). Mittels eines grafischen Front-Ends sind die verantw waren, entschl oss man sich, eine datenbankbasierte und einheitliche Lösung zu schaften<br>els eines grafischen Front-Ends sind die verantwortlichen Mitarbeiter in der<br>srelevante Maßnahmen zu erfassen und zu verwalten, sowie verschiedene<br>üb (Phas ie 1). Mittels eines grafischen Front-Ends sind die verantwortlichen Mitarbeiter in der<br>haushaltsrelevante Maßnahmen zu erfassen und zu verwalten, sowie verschiedene<br>vertungen über den Gesamthaushalt der Gruppe IT zu erzeu

gegenübergestellt werden können. Allerdings muss in Phase 1 auf Standardtextverarbeigegenübergestellt werden können. Allerdings m<br>tung und Tabellenkalkulation verzichtet werden.

### $2.2$  Controlling sich

 von der eigentlichen Bedeutungstiefe des Controlling-Begriffs [Hor03] hat in diesem konkreten Projekt der Bedeutungstiefe des Controlling-Begriffs [Hor03] hat<br>in diesem konkreten Projekt der Begriff des Controlling als eine prägnante Bezeichhängig von der eigentlichen Bedeutungstiefe des Controlling-Begriffs [Hor03] hat<br>in diesem konkreten Projekt der Begriff des Controlling als eine prägnante Bezeich-<br>für die Gesamtheit der im folgenden beschriebenen Aufgabe Una bhängig von der eigentlichen Bedeutungstiefe des Controlling-Begriffs [Hor03] hat<br>in diesem konkreten Projekt der Begriff des Controlling als eine prägnante Bezeich-<br>g für die Gesamtheit der im folgenden beschriebenen Aufg sich in di esem konkreten Projekt der Begriff des Controlling als eine prägnante Bezeich-<br>die Gesamtheit der im folgenden beschriebenen Aufgaben durchgesetzt. Durch<br>ittstelle zum Buchungssystem der Gruppe IT sollen aktuelle Soll-Istnung von Haushaltsbeträgen. Gemeint ist damit eine deckungsgleiche Umverteilung Schnittstelle zum Buchungssystem der Gruppe IT sollen aktuelle Soll-Ist-Vergleiche stellt werden können. Eine weitere Controllingfunktion ist das s eine Schnittstelle zum Buchungssystem der Gruppe IT sollen aktuelle Soll-Ist-Vergleiche nittstelle zum Buchungssystem der Gruppe IT sollen aktuelle Soll-Ist-Vergleiche<br>t werden können. Eine weitere Controllingfunktion ist das sogenannte Umbu-<br>Haushaltsbeträgen. Gemeint ist damit eine deckungsgleiche Umverteil angestellt w erden können. Eine weitere Controllingfunktion ist das sogenannte Umbu-<br>ushaltsbeträgen. Gemeint ist damit eine deckungsgleiche Umverteilung von<br>rischen den einzelnen Titeln einer Maßnahme oder zwischen verschiedenen<br>eines chen von Waßnahmen eines Haushaltsjahres. Die Summe des Gesamthaushalts darf dadurch nicht verändert werden. Damit wird einem eventuell zu befürchtenden Überziehen des Haushalts Beträgen zwischen den einzelnen Titeln einer Maßnahme oder zwischen verschiedenen entgegengewirkt.

## **von** *OpenOffice.org*  $\mathbf{3}$ Integration von O<sub>.</sub><br>Mitarbeiter der BaFin  $\sum$  and gewo

penOffice.org<br>müssen bei der Verwendung des Produkts aus Phase 1 auf Werkzeuge Word on Berkschlossen<br>Die Mitarbeiter der BaFin müssen bei der Verwendung des Produkts aus Phase 1 auf<br>die gewohnten Werkzeuge Word und Excel aus Phase 0 verzichten. Ein Hauptbestandeiner Maßnahme jedoch ist ihre Beschreibung. Um diese zu verfassen, bietet sich die einer Maßnahme jedoch ist ihre Beschreibung. Um diese zu verfassen, bietet sich die tter der BaFin müssen bei der Verwendung des Produkts aus Phase 1 auf<br>en Werkzeuge Word und Excel aus Phase 0 verzichten. Ein Hauptbestand-<br>ßnahme jedoch ist ihre Beschreibung. Um diese zu verfassen, bietet sich die<br>eines Verwendung eines Standard-Textverarbeitungsprogramms an. Um den Mitarbeitern eine die gewohnten Werkzeuge Word und Excel aus Phase 0 verzichten. Ein Hauptbestand-<br>ist ihre Beschreibung. Um diese zu verfassen, bietet sich die<br>-Textverarbeitungsprogramms an. Um den Mitarbeitern eine<br>anzubieten sowie wichtige Funktionen wie Forma teil einer Maßn teil einer Maßnahme jedoch ist ihre Beschreibung. Um diese zu verfassen, bietet sich die<br>Verwendung eines Standard-Textverarbeitungsprogramms an. Um den Mitarbeitern eine<br>gewohnte Arbeitsumgebung anzubieten sowie wichtige *I*ndard-Textverarbeitungsprogramms an. Um den Mitarbeitern eine<br>
ebung anzubieten sowie wichtige Funktionen wie Formatierungen,<br>
Rechtschreibprüfung bei der Erfassung einer Haushaltsmaßnahme<br> *OpenOffice.org* [Ope05] in d wohnte Arbeitsumgebung anzubieten sowie wichtige Funktionen wie Formatierungen,<br>bentrennung oder Rechtschreibprüfung bei der Erfassung einer Haushaltsmaßnahme<br>eitzustellen, wurde *OpenOffice.org* [Ope05] in das Produkt aus Silbe ntrennung oder Rechtschreibprüfung bei der Erfassung einer Haushaltsmaßnahme<br>tzustellen, wurde OpenOffice.org [Ope05] in das Produkt aus Phase 1 integriert. Bei<br>Präsentation der Software vor den Auftraggebern stieß die Lös **bereitzustellen, wurde** *OpenOffice.org* [Ope05] in das Produkt aus Phase 1 integriert. Bei wurde *OpenOffice.org* [Ope05] in das Produkt aus Phase 1 integriert. Bei<br>n der Software vor den Auftraggebern stieß die Lösung auf hohe Akzep-<br>swert ist an dieser Stelle, dass den Testbenutzern gar nicht klar wurde, dass<br> derPräsentation der Software vor den Auftraggebern stieß die Lösung auf hohe Akzep-<br>z; bemerkenswert ist an dieser Stelle, dass den Testbenutzern gar nicht klar wurde, dass<br>*enOffice.org* und nicht entsprechende Microsoft-Kom tanz; bemerkenswert ist an dieser Stelle, dass den Testbenutzern gar nicht klar wurde, dass bemerkenswert ist an dieser Stelle, dass doffice.org und nicht entsprechende Micro<br>tegration wurde auch besonderer Wert dan<br>entsprechende Anpassungen abzubilden. Experies and the enterpresented interessed Remponented Integrity watten over<br>der Integration wurde auch besonderer Wert darauf gelegt, das *Look & Feel* von MS Office<br>durch entsprechende Anpassungen abzubilden.<br>Zum Einbett *Office.org Software Development*duren em

*Kit (SDK)* [OO-05] notwendig. In diesem SDK ent-<br>*Kit (SDK)* [OO-05] notwendig. In diesem SDK entdie Java-Bean-Komponente *Office.org* in die bestehende Java-Applikation war das *Open-*<br>*Software Development Kit (SDK)* [OO-05] notwendig. In diesem SDK ent-<br>die Java-Bean-Komponente *OfficeBean*. Diese kapselt die gesam Zum der *Cherten von OpenOffice.org* in die bestehende Java-Applikation war das *Open-*<br> *Cherge.org Software Development Kit (SDK)* [OO-05] notwendig. In diesem SDK ent-<br>
2n ist die Java-Bean-Komponente *OfficeBean*. Diese ka Office.org  $S$ *Software Development Kit (SDK)* [OO-05] notwendig. In diesem SDK ent-<br>lie Java-Bean-Komponente *OfficeBean*. Diese kapselt die gesamte Komple-<br>*enOffice.org*-API. Darüber hinaus können *OpenOffice.org*-Dokumente in Java-<br> halten ist die Java-Bean-Komponente OfficeBean. Diese kapselt die gesamte Komple-*Phenoffice.org-API. Darüber hinaus können OpenOffice.org-Dokumente in Java-<br>Inter OpenOffice.org-API. Darüber hinaus können OpenOffice.org-Dokumente in Java-<br>Interamme eingebettet werden [Bab03]. Die <i>OfficeBean kapselt d* xität der *OpenOffice.org*-API. Darüber h inaus können *OpenOffice.org*-Dokumente in Java-<br>
J. Die *OfficeBean* kapselt die Verbindung zu ei-<br>
eine Schnittstelle bereit, die es dem Entwickler<br>
in welche der im Hintergrund laufende *OpenOf-*Programme ein<sub>{</sub> gebettet werden [Bab03]. Die *OfficeBean* kapselt die Verbindung zu ei-<br>e.org-Prozess. Sie stellt eine Schnittstelle bereit, die es dem Entwickler<br>WT-Fenster zu erstellen, in welche der im Hintergrund laufende OpenOf-<br>sein nem OpenOffice.org-Prozess. Sie stellt eine Schnittstelle bereit, die es dem Entwickler *Interalace Prozess.* Sie stellt eine Schnittstelle bereit, die es dem Entwickler<br>T-Fenster zu erstellen, in welche der im Hintergrund laufende *OpenOf-*<br>ine visuelle Repräsentation darstellen kann. Diese Fenster sind mit erlaubt, Java AWT-J kenster zu erstellen, in welche der im Hintergrund laufende OpenOf-<br>he visuelle Repräsentation darstellen kann. Diese Fenster sind mit der<br>ava-Applikation verbunden. Das eingebettete Dokument wird durch<br>kontrolliert, da di fice.org-P rozess seine visuelle Repräsentation darstellen kann. Diese Fenster sind mit der<br>chie der Java-Applikation verbunden. Das eingebettete Dokument wird durch<br>Jmgebung kontrolliert, da die *OfficeBean* es dem Entwickler ermögl  $UI-H$ ierarchie der Java-Applikation verbunden. Das eingebettete Dokument wird durch<br>iva-Umgebung kontrolliert, da die *OfficeBean* es dem Entwickler ermöglicht, auf die<br>olette *OpenOffice.org*-API zuzugreifen. Dadurch erhält de die Java-Umgebung kontrolliert, da die OfficeBean es dem Entwickler ermöglicht, auf die  $[Kuh03]$ .

### 4 Beispiele Dialog

 einer Haushaltsmaßnahme stellt die Applikation einen entsprechenden Bereiten einer Haushaltsmaßnahme stellt die Applikation einen entsprechenden<br>Dialog bereit (siehe Abbildung 1). Hauptkomponente dieses Dialogs ist die darin ein-Zum Bearbeiten einer Haushaltsmaßnahme stellt die Applikation einen entsprechenden<br>Dialog bereit (siehe Abbildung 1). Hauptkomponente dieses Dialogs ist die darin ein-<br>gebettete Textverarbeitung. Diese schafft eine dem Anw um Bearbeiten einer Haushaltsmaßnahme stellt die Applikation einen entsprechenden<br>ialog bereit (siehe Abbildung 1). Hauptkomponente dieses Dialogs ist die darin ein-<br>bektete Textverarbeitung. Diese schafft eine dem Anwende ie Abbildung 1). Hauptkomponente dieses Dialogs ist die darin ein-<br>beitung. Diese schafft eine dem Anwender vertraute Umgebung. Al-<br>tionen der Textverabeitung sind ihm zugänglich. Die Kapitelstruktur<br>Maßnahmenbeschreibung gebett ete Textverarbeitung. Diese schafft eine dem Anwender vertraute Umgebung. Al-<br>annten Funktionen der Textverabeitung sind ihm zugänglich. Die Kapitelstruktur<br>sprünglichen Maßnahmenbeschreibung wird durch verschiedene Dokume le bel kannten Funktionen der Textverabeitung sind ihm zugänglich. Die Kapitelstruktur<br>rsprünglichen Maßnahmenbeschreibung wird durch verschiedene Dokumente abge-<br>, die der Benutzer mittels der Navigationsknöpfe "Weiter" und "Zur der ursprünglichen Maßnahmenbeschreibung wird durch verschiedene Dokumente abge-Maßnahmenbeschreibung wird durch verschiedene Dokumente abge-<br>utzer mittels der Navigationsknöpfe "Weiter" und "Zurück" erreichen<br>er Textkomponente kann der Anwender für jedes Kapitel haushaltsre-<br>planen. Der Gesamthaushal bildet, die der Benutzer mittels der Navigationsknöpfe "Weiter" und "Zurück" erreichen<br>
Jnterhalb der Textkomponente kann der Anwender für jedes Kapitel haushaltsre-<br>
Teilbeträge planen. Der Gesamthaushalt der Maßnahme kann im ent kann. Unterha lb der Textkomponente kann der Anwender für jedes Kapitel haushaltsre-<br>räge planen. Der Gesamthaushalt der Maßnahme kann im entsprechenden<br>falls zu erreichen über die Navigationsknöpfe – eingetragen werden. Den<br>Maßnahme al  $lev\epsilon$ Haushalt einer Maßnahme als zusätzliches Kapitel zu behandeln, entstammt der bisheri-Kapitel – ebenfalls zu erreichen über die Navigationsknöpfe – eingetragen werden. Den gen Vorgehensweise bei der Haushaltsplanung in Phase 0. Dies entspricht dem Grundsatz der Erwartungskonformität [ISO95].

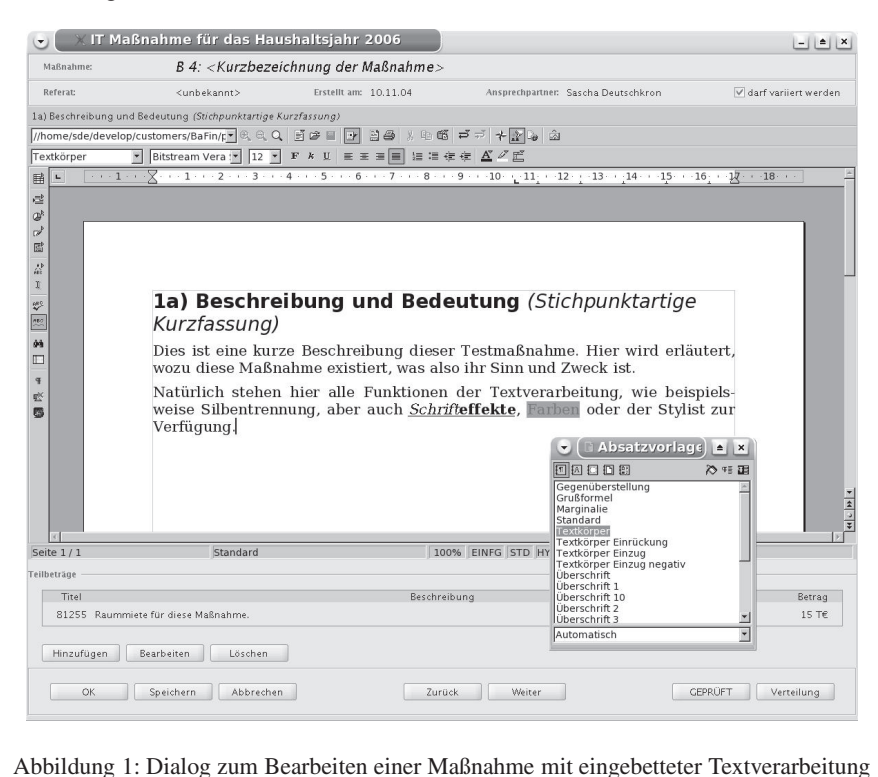

bildung 1: Dialog zur<br>die Integration von m Bearbeiten einer Maßnahme mit eingebetteter Textverarbeitung<br>*OpenOffice.org* in die Lösung aus Phase 1 werden verschiede-

Abbildung 1: Dialog zum Bearbeiten einer Maßnahme mit eingebetteter Textverarbeitung<br>urch die Integration von *OpenOffice.org* in die Lösung aus Phase 1 werden verschiede-<br>neue Funktionen realisiert. Beispielsweise ist es ch die Integration von *OpenOffice.org* in die Lösung aus Phase 1 werden verschiede-<br>eue Funktionen realisiert. Beispielsweise ist es nun möglich, aus den Daten automa-<br>Diagramme generieren zu lassen, die in verschiedenen  $Du$ rch die Integration von *OpenOffice.org* in die Lösung aus Phase 1 werden verschiedeneue Funktionen realisiert. Beispielsweise ist es nun möglich, aus den Daten automa-<br>h Diagramme generieren zu lassen, die in verschiedene ne neue Funktionen realisiert. Beispielsweise ist es nun möglich, aus den Daten automaneue Funktionen realisiert. Beispielsweise ist es nun möglich, aus den Daten automa-<br>h Diagramme generieren zu lassen, die in verschiedenen Dokumenten wiederverwen-<br>werden können. So lassen sich beispielsweise verschiedene tisch Diagi ram<br>1 kë<br>2).

### 5 Fazit sung

**azit**<br>die Integration von *OpenOffice.org* in die bestehende Haushalts- und Controllinglöder Gruppe I<br>Durch die Integration von *OpenOffice.org* in die bestehende Haushalts- und Controllinglö-<br>sung der Gruppe IT der BaFin können die Mitarbeiter in einem vertrauten Umfeld ge-Durch die Integration von *OpenOffice.org* in die bestehende Haushalts- und Controllinglö-<br>sung der Gruppe IT der BaFin können die Mitarbeiter in einem vertrauten Umfeld ge-<br>wohnte Funktionen verwenden. Zusätzlich stehen i für Integration von *OpenOffice.org* in die bestehende Haushalts- und Controllinglö-<br>Er Gruppe IT der BaFin können die Mitarbeiter in einem vertrauten Umfeld ge-<br>Funktionen verwenden. Zusätzlich stehen ihnen jedoch alle Mö g der Gruppe IT der BaFin können die Mitarbeiter in einem vertrauten Umfeld ge-<br>Inte Funktionen verwenden. Zusätzlich stehen ihnen jedoch alle Möglichkeiten der<br>iell für ihre Aufgaben angefertigten Softwarelösung zur Verfü wohnte Funktionen v erwenden. Zusätzlich stehen ihnen jedoch alle M<br>aben angefertigten Softwarelösung zur Verfügung.<br>tive Bedienung durch die Mitarbeiter einerseits un<br>Sicherheitsbedingungen andererseits sichergestellt. Dieses Projekt hat gezeigt, das Open Software in der Verlagung. Datafelt werden<br>Dieses Projekt hat gezeigt, das Open Source Software in der öffentlichen Verwaltung er-<br>Dieses Projekt hat gezeigt, das Open Source Software i eme folgr<br>von Intoc  $\sum_{i=1}^{n}$ 

eine feiene und munte Beutenung unten die Inhurotier einerseits und die Emmanung<br>Im Integritäts- sowie Sicherheitsbedingungen andererseits sichergestellt.<br>Dieses Projekt hat gezeigt, das Open Source Software in der öffentl der indigitation sowie stehenheitsbeamgungen anderersens stehergesten.<br>Dieses Projekt hat gezeigt, das Open Source Software in der öffentlichen Verwaltung er-<br>folgreich eingesetzt werden kann. Die Kosten beschränken sich a Installation und Wartung er-<br>Ingesetzt werden kann. Die Kosten beschränken sich auf Installation und War-<br>Individuell angefertigten Java-Applikation. Zusätzliche Kosten, die durch An-<br>Installation und Wartung der benötigte reich eingesetzt werden kann. Die Kosten beschränken sich auf Installation und War-<br>der individuell angefertigten Java-Applikation. Zusätzliche Kosten, die durch An-<br>offung, Installation und Wartung der benötigten *OpenOff* tung dei können.

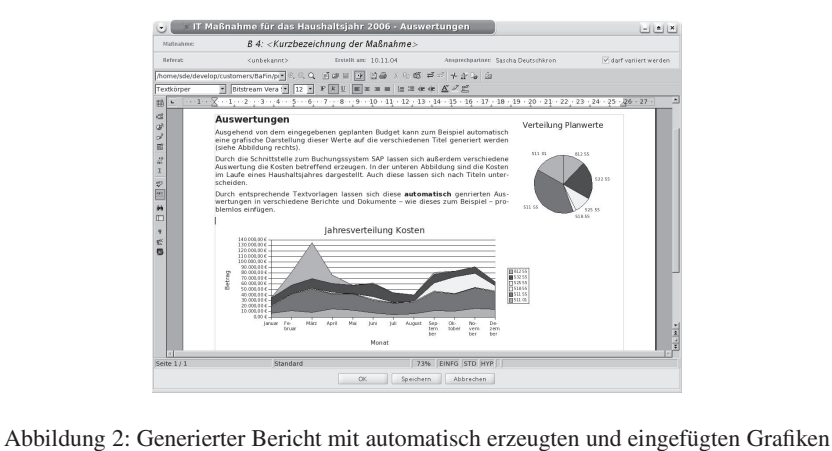

#### Literatur *Linux*

- **atur**<br>Bernhard Bablok. Kaffee im Open Office Open-Office-Dokumente mit Java verarbeiten. *Magazin*, Seiten 96–100, 10/2003. [Bab03] Bernhard Bablok. Kaffee im Open Office - Open-Office-Dokument<br>*Linux Magazin*, Seiten 96–100, 10/2003.<br>[BaF03] BaFin. Homepage - BaFin. *Wir über uns - Aufgaben & Ziele*. 2003. Linux Magazin, Seiten 96-100, 10/2003.
- in, Seiten 96–100, 10<br>page BaFin. Wir ült<br>http://www.bafin.de. [BaF03] BaFin. Homepage - BaFin. *Wir über uns - Aufgaben &*<br>Bezugsquelle http://www.bafin.de.<br>[Hor03] Peter Horvath. *Controlling*. Verlag Franz Vahlen, 2003.
- Bezugsquene m.p.//www.bann.de.<br>
Peter Horvath. *Controlling*. Verlag Franz<br>
ISO. *NORM DIN EN ISO* 9241 *: Teil 10 :*  $\mu$ <sub>p</sub>
- *Grunds¨atze der Dialoggestaltung*. 1995. Ralf Kuhnert. *OpenOffice.org 1.1 Developer's Guide*. Sun Microsystems, Inc., June 2003.  $[1,0,0,0]$
- NOO. *NONAL DIN EN 150-9241* : *Feli 10* : *Grandsdige def*<br>Ralf Kuhnert. *OpenOffice.org 1.1 Developer's Guide*. Sur<br>OpenOffice.org Software Development Kit (SDK), 2005. Ralf Kuhnert
- openOffice.org 1.1 Developer's Guide. S.<br>http://api.openoffice.org/SDK/index.html. Bezugsquelle http://api.openoffice.org/SDK/index.html. [OO-05] OpenOffice.org Software Development Kit (SDK), 2005.<br>Bezugsquelle http://api.openoffice.org/SDK/index.html.<br>[Ope051 OpenOffice.org. 2005. Bezugsquelle http://www.openoffice.org.
-